# BOUSE GENIES

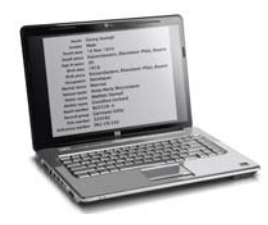

## **GENEALOGY TOOLS: HIGH TECH**

We are so lucky to be researching in this day and age. We have loads of tools at our disposal, many more than previous generations had. Heck, many more than we had just a couple of decades ago! In this and the next

edition of the *Bouse Genies Newsletter* we will be discussing the many tools available to us. In the following 20 pages we will focus on the "high tech" tools that enhance our search for and recording of our ancestors' lives. In the winter edition we will concentrate on non-technical or "old school" tools.

"High Tech" tools fall into three categories—hardware, software and the Internet.

Hardware is constantly evolving while getting physically smaller. It seems like it was only yesterday when the first "personal computer" entered the home with a whopping 64KB of RAM and 5¼ inch floppy discs of 512KB. Today USB drives no larger than your thumb hold 32GB or more of data, cell phones can take pictures of source documents, and touch-screen computers are the size of a clipboard.

Although there are several software programs that enhance our research word processors, spreadsheets, photo-editing, and mapping programs—the oldest "high tech" tools just for genealogists are the lineage databases. There are many on the market today. Every software program has its strengths and its weaknesses, and we all have a favorite. But what it should come down to, is which one provides the format that best supports your research efforts. If you are searching for your first lineage database, or you are considering changing programs, there are two steps you should take:

1) Read the reviews and comparisons of various programs in computer or genealogy magazines or online. Ask other genealogists what program they use and what they like and don't like about the software. A great place to review most of the programs is at major genealogy conferences.

2) Download the free trials offered by the manufacturers. Try doing what is important to you before you buy (such as data entry, adding a digital image, citing a source, creating reports and charts, and filtering on a particular event). Is it user-friendly? Does it meet your recording needs?

Then there is the Internet. The amount of information available to us online today is astronomical. There are websites that provide digital images of source documents; communication channels that connect us with distant cousins; guides, finding aids and video classes on every aspect of research; library catalogs; searchable databases; and a place to store our backups.

As wonderful as they may be, hardware, software and the Internet are just tools—not decision-makers. We are still the only ones who can evaluate the validity of the data and draw logical conclusions as to the possibility and probability of the "facts" we discover.

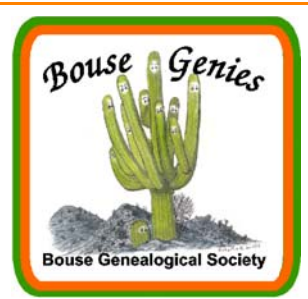

**Vol 6, No. 4 Oct-Nov-Dec 2012**

#### **Contents**

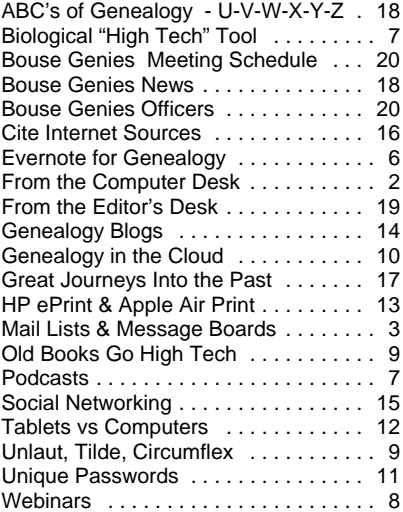

## Bouse Genealogical Society

#### **Electronic Newsletter**

Published 4 times a year for the members of the Bouse Genealogical Society

> Please send all general correspondence to:

Bouse Genealogical Society

P.O. Box 624

Bouse, AZ 85325

or e-mail

#### BouseGenies@gmail.com

The Bouse Genies meet every other Friday at the Bouse Community Building next to the Library. The schedule of meeting is posted in this newsletter.

The Bouse Genies Website is: http://bousegenies.weebly.com

# FROM THE COMPUTER DESK

### **COMPUTER TO-GO BAG**

#### **By Carolyn H. Brown** [From the SKP Genies Newsletter Fall 2012]

What items do you pack in your computer case when you are traveling in your RV, going to the library, spending time in a research center? Each of us pack a little differently, but there are certain items that I would not leave home without as related to my computer.

When I'm preparing to travel in the RV, along with my computer I have a plastic zipper bag with all of the programs that came with my computer, as well as ones I have purchased and installed. I also take all documentation on the hardware of all the other electronic devices I carry (i.e., camera, scanner, printer, ereader, etc.). I found if I don't have these items something bad will happen to my computer, and I need to either reinstall the software on the computer or on a new computer if this one dies. I don't carry these to the library, but they are handy in my rig. Twice I have had to use them and was so thankful I had not left them at home.

I carry any cords that are needed to operate the hardware I have with me, particularly the cords to my hand scanner, camera, tablet, e-reader, and digital voice recorder, if I am taking them with me.

Personally, I dislike the small keyboard and mouse pad on the laptop computer. I don't always carry a wireless keyboard, but I always carry a wired or wireless mouse. Depending on the laptop, it is wise to carry a USB four-plug expansion box to expand the system by three additional USB ports. A small mouse pad is sometimes required, so that is in my pack.

With the advent of MyFi's and smart phones which can be tethered to the computer, my to-go bag now contains my MyFi and required cords. I also carry a short Cat 5 Ethernet cable to plug into the RV park high speed Internet connection system, when my own Internet service is not available.

I carry a couple of flash drives and a blank CD/DVD for downloading source documents from the repository computers and databases or sharing information with other researchers.

The last item I put in my pack is a list of all of the website access codes, ID's and passwords I have created. So often, I get to some place and want to access a website that I have joined and can't remember the access codes. It is easy to create your own form for this in a spreadsheet or word document. Following is a sample of the form I have created:

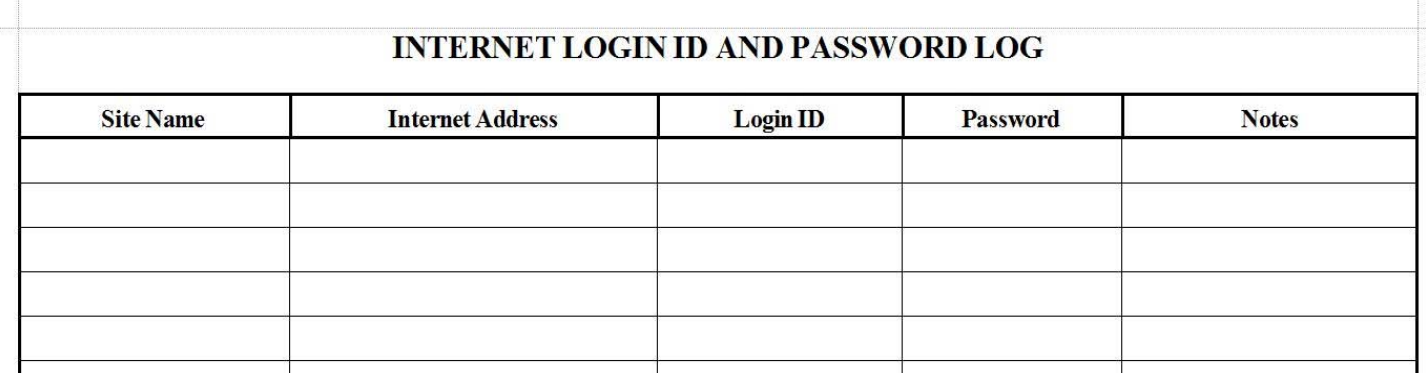

With the introduction of smart phones and tablets, I carry my genealogy program and any related books I will be using on my mobile device which saves carrying paper documents to the research center. Any genealogy trip is much more pleasant when you're prepared.  $\Box$ 

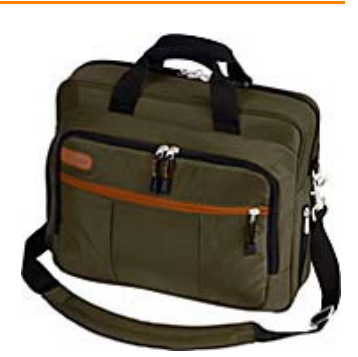

### MAIL LISTS AND MESSAGE BOARDS: YOUR PERSONAL GENEALOGY CONSULTANTS

**By Barbara A. H. Nuehring** [From the SKP Genies Newsletter Fall 2012]

Two of the oldest "high tech" tools in our research arsenal are Mail Lists and Message Boards. Visually they are unexciting. They have no bells and whistles or dancing genealogists. Yet these Internet communication channels are powerful online tools. Through them we are able to connect with other genealogists and obtain personalized help from those who have experience in a particular family history topic. We can "meet" those who live in the geographical area where our ancestors lived or who are researching a particular surname or family line.

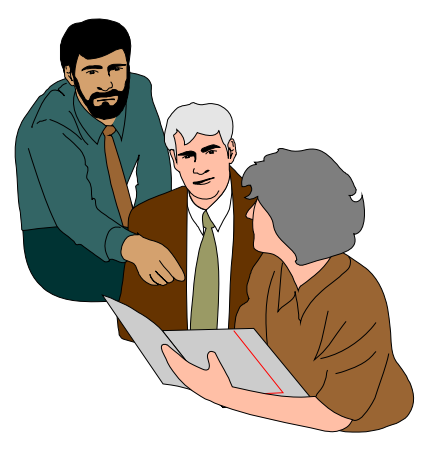

Mail Lists and Message Boards cover a wide range of subjects including just about every facet of genealogy research. Chances are excellent your areas of research have a list and/or board. There are lists/boards for every state, every county and some American cities; for every European country and regions within those countries; for most countries in the rest of the world; and for many ethnic groups. There are lists and boards for over a gazillion surnames, and there are ones for descendants of a specific couple. Plus there are ones for other topics of interest (i.e., adoptions, immigration, DNA, heraldry, methodology, genealogy software). In many ways lists and boards are similar, but there are some differences.

#### **Mail Lists**

Also known as Forums, Mailing Lists, ListServs or Yahoo Groups, these lists are made up of genealogists who share information about a topic of common interest via email messages. You must subscribe to a particular list to receive and post messages. As a subscriber, you get a copy of every message sent into the mail list including your own. A few genealogy mail lists have many thousands of individual subscribers, but most have from a few dozen to a few hundred subscribers.

Subscribing is free and quite easy—just send a request to the list. However, there are some mail lists that are "by invitation only" because they are limited to members of a specific genealogy society or to those researchers who are descendants of a common ancestor. When you subscribe you can indicate the way you want email messages sent.

— Individual messages (a.k.a. mail mode) will be sent to you just like a regular email. The "address label" will show your name, the name of the person who wrote the message and the subject line. Because you won't know everyone on the list, to keep you from deleting a message most lists have an automatic "prepend" in brackets at the start of the subject line so that you know it is from the list. For instance, on messages I get from the mail list of Schlesien, Germany, they start with [DEU-SCHLESIEN] followed by the subject line created by the author.

— Digests are sent like a regular email, but contain all the messages that were posted over a period of time. The message will begin with a list of the subject lines and you just scroll down to read each message in its entirety. Digests are especially good if you are subscribed to a very active list, as it cuts down on the number of email messages in your in-box. The "address label" will show the mail list's address, and the subject line will show the issue number, such as BADEN-WURTTEMBERG Digest, Vol 7, Issue 230.

◆ No-Mail option is available on Yahoo mail lists, but not on RootsWeb mail lists. With this setting you will have to go online to read messages. To post a message you can click on REPLY or START TOPIC to compose and send a posting to the mail list, or you can write and send the message from your email client.

Most every mail list has an archives of past messages—some going back a couple of decades! Some archives are viewable by the public and others are only accessible by subscribers. If you are considering a particular mail list you can get a sneak-preview of the type of messages and the frequency of traffic by visiting the archives. Although mail lists can be hosted by most domains, the top three with genealogy lists are:

◆ RootsWeb <http://lists.rootsweb.ancestry.com/> has over 32,000 lists dealing with genealogy. You can find a mail list by browsing a categorized index or by keyword-searching. Most archives are open to the public, and you can search their archives by keyword, list name, subject title, author or date.

◆ Yahoo Groups <http://dir.groups.yahoo.com/dir/1600040837> lists over 21,800 genealogy mail lists, but you can narrow down your browsing by filtering on specialized groups. The number of members, whether the archives are public or private, and the purpose of the group is listed under the name of the group. When you click on the name of the group, it shows message history and past messages if open to the public.

◆ Google Groups <https://groups.google.com/forum/?fromgroups#!browse> has some mail lists dealing with genealogy. To browse through them, click on CATEGORY: PEOPLE then click on CATEGORY: GENEALOGY and scroll down through the list.

#### **Message Boards**

Sometimes referred to as Bulletin Boards, News Groups or Forums, they are websites where anyone can post a query and search for an answer or surname. With a few keystrokes and the click of a mouse, message boards broadcast our interests and inquiries to other interested readers around the world 24/7/365.

Postings can be viewed by anyone and everyone by simply logging on to the Message Board's website and choosing or searching for a subject, surname or keyword. However, to post a message or query you must register first. It is free and the limited information you give is protected.

To compose a message you use a fill-in-the-blank form and select a category. You may want to check the option box to be notified via email when replies to your message are posted. Besides queries and requests for look-ups people post transcriptions of wills, pensions, obituaries, deeds, vital records and bible records.

Ancestry hosts a massive message board facility that consists of the message boards from its own site <http://boards.ancestry.com> and those from RootsWeb <http://boards.rootsweb.com>. These message boards are identical except for the color of the index page. The messages, the categories, the paths to the messages are all the same. GenForum message boards <http://genforum.genealogy.com> are hosted by Genealogy.com. These are the largest of the message boards, but there are other boards at many of the individual state and county websites of the USGenWeb Project <www.usgenweb.org> and some international websites at the WorldGenWeb Project <www.worldgenweb.org>.

#### **TIPS FOR EMPLOYING THESE FREE GENEALOGY CONSULTANTS**

Whenever you first visit a message board or go onto a Yahoo or Google groups site read the FAQs—the Frequently Asked Questions. It is a shortcut to getting the most out of the list or board since every consultant, every site, every mail list has its own peculiarities, its own rules and regulations.

When searching the archives of Mail Lists or searching Message Boards:

— On the list/board for the area where your ancestors lived search for your surnames or do keyword searches for specific institutions, religious denominations, organizations or occupations. (For example, I don't search for Chicago on the Cook County list or board because most postings will mention the city that takes up all of Cook County. I search for SCHOBER, Angel Guardian Orphanage, and Masonic Lodge 437.)

— On Surname lists/boards search for the city, county, state, or country where your family lived, or search for the ancestor's first name or the surnames of those who married into that line. Since the list/board is all about a specific surname it won't do you any good to search for that surname because all the postings will be about people with that surname. (For instance, I don't search for SCHOBER on the list or board of the surname SCHOBER. I search for Chicago (where my SCHOBERs lived) or Nickolas (grandfather's first name) or GEIGER (grandmother's birth name) on the SCHOBER list/board.)

— If you have an unusual surname (such as one of my lines of WIESSENAGGER) that is not a common word or a name of a location (such as some of my husband's lines of STONE, CHURCH or QUINCY) you may want to choose to search all the message boards.

Whatever you post on lists/boards is there forever for all to see. Therefore you will want it as clear, concise and accurate as possible. You will not be able to go back and change or edit it, so preview it first, and make sure there are no typos in your message, and it says what you truly want it to say.

When writing a message or query:

— It is best to limit your postings to one subject per message. Don't mix subject matter in a message because different people have different interests and you want your message to be seen by "the right people." For instance, don't ask a question about military records and post a list of graduates from your high school in the same message.

— Make the SUBJECT LINE descriptive of what is in the body of the message. A subject line can make or break a message. It can attract the attention of the "consultant" who can help you or it could be relegated to the TRASH CAN without being read. An effective subject line for surname research contains the full name of the individual (remember to capitalize the surname), the time period and the geographical location.

— KISS—make your queries as simple and succinct as possible so people will understand exactly what you are looking for. Be specific in the body of your message. Don't give them your entire family history, but do tell them what you know and where you have already looked for information. Provide the date or time frame of the event and where it happened. If you don't know, give the readers a good guesstimate. People can only be helpful if they know exactly what you are looking for.

— Use proper punctuation and keep paragraphs short. Good grammar and spelling will encourage "consultants" to read your message/query in its entirety and invite others to correspond with you. Plus, correct spelling means search engines will find your message when some distant cousin goes searching.

— Avoid abbreviations and slang. You want to make yourself as clear as possible to as many subscribers as possible. That mail list subscriber in Poland who has English as a second language may turn out to be your long-lost cousin with the family bible in their attic.

— Capitalizing surnames is a standard genealogy procedure. On subject lines and in the body of messages it makes your family names more visible to those just scanning messages.

— Reply to messages appropriately. Answer in a succinct way. If you address several questions that were in one message, number them for easy reference by both the individual who posted the question and other readers who are following the thread. It is helpful to readers if you quote the question/statement in your reply. However, don't include the entire previous posting. Erase all nonessential text.

◆ Be polite—*Please* and *Thank You* go a long, long way in email messages and message boards. Remember, body language or facial expressions are not transmitted over the Internet. Don't attack or "flame" anyone for their opinions. You may disagree, but do so with tact and grace. If you should read or receive a "flame" the best way to handle it is to ignore it. Send a thank-you note to a person who has helped you—but send it only to the individual not through the list/board. Sign your name to messages and queries. It makes it more personable and it is the polite thing to do.

— Stay on topic. Genealogy lists/boards are for discussing and sharing genealogy. It is not the place to post your favorite RV park. However many lists/boards do allow history or geographical information if it pertains to the subject area in which the list/board is designated.

Genealogist beware: Readers of Message Boards can't write to you if you have changed your email address since you posted your messages. So if you want an answer to any of your messages—particularly queries where you are looking for information on an ancestor or you are looking for cousins—post your messages again using your new email address. To find all your previous postings, do a search on your old email address.

Some people list all the surnames they are researching on a tag line in their signature block. I discourage it. Use only the ones directly related to the surnames in the message. Why? Because when people are searching surnames, they don't want your message popping up if the names aren't relative to the message content.

You will find that your "Personal Genealogy Consultants" give you loads of valuable information. You may even become acquainted with a distant cousin who will share their family history research results. But just like you

would for any bit of data you obtained, you must verify its reliability, evaluate its accuracy and cite your sources.

#### **BE A GENEAL OGY CONSULTANT**

There are some parts of genealogy research—a specific geographical area, a research technique, surname, or a record type—in which you have experience and expertise. If you see a question on a Mail List or Message Board you can answer—speak up! If you have transcribed a Bible, a church membership roster, a will, or obituary—post it! If you have a city directory, high school yearbook or census record—offer to do a look-up! Genealogy is all about sharing and lists/boards are one of the best vehicles in today's world to do just that.

I have found Mail Lists and Message Boards are indispensable genealogy tools. If you are not using them yet, you are not bringing the full benefit of the Internet to bear on your research. I can't begin to tell you how much help I have received through lists/boards, plus I "met" two very distant cousins. So don't ignore these specialized genealogical consultants. Its not often you can get such personalized help, and it is free!  $\Box$ 

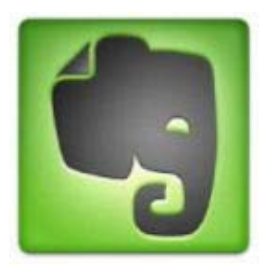

### EVERNOTE FOR GENEALOGISTS

**By Carolyn H. Brown** [From the SKP Genies Newsletter Fall 2012]

As genealogists we are always looking for new tools to help make the process of recording our family history easier. One of the newer software tools to add to our toolbox is Evernote. The basic program/App is free, however, the free version displays small

advertisements. The premium version, which costs \$45 per year or \$5 per month, has some advance capabilities.

Evernote, though similar to Microsoft's OneNote, is much more powerful. It is both a note-taking program for your computer, as well as an App for your mobile device. It works on Windows and MacIntosh computers, and on iPods, iPads, iPhones, Android, Blackberry and Windows 7 Phone devices. It is a very powerful tool to organize and retrieve information.

With Evernote you can create notes on any of the above-listed devices and see it on any of the other devices having the Evernote program or App installed. As soon as the note is entered into a device with an Internet connection, the note appears on the other devices connected to the Internet with the same access codes.

Notes created in Evernote can be encrypted for security reasons, such as credit card information, bank statements, or legal documents. Data is backed up to the cloud for safe keeping.

The portability, flexibility, and ease of use makes Evernote a "must have" for traveling genealogists. Each note or saved item can be placed in a specific notebook with individual pages to make retrieval easy.

Some of the uses for Evernote:

- ◆ Record research notes about a person or place
- ◆ Record research notes about an event or item of interest
- ◆ Take notes at a genealogy conference
- ◆ Maintain a photo album
- ◆ Save entire webpages using the web clipper browser extension
- ◆ Create To-Do lists (such as genealogy research lists)
- $\blacklozenge$  Share specific information with others researching the same family or place you are
- $\triangle$  Save idea notes about anything you wish
- ◆ Save important emails
- ◆ Scanned document storage

The best part about this program/App is you can access anything you have saved to Evernote from anywhere at anytime. Evernote has the capability to share notes between devices, or to keep specific notes unique to one device. You can download Evernote from <http://evernote.com>. ■

### PODCAST AND GENEALOGY RADIO

#### **By Carolyn H. Brown** [From the SKP Genies Newsletter Fall 2012]

We have seen so many changes to the new methods of communicating in the digital world in the past few years. One of those changes is occurring in the area of internet radio. With the radio there are radio station owners who control the content produced from their station. With a podcast no one owns the technology, or has control over the content produced.

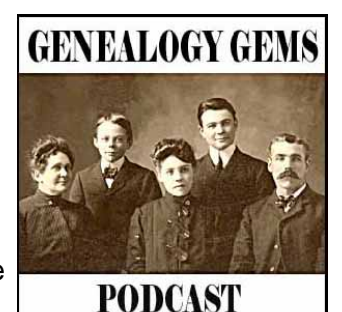

#### **WHAT IS A PODCAST?**

The term podcast is a combination of the words iPod and broadcast. It is a digitally recorded online radio broadcast which can be downloaded through syndication or streamed online to a computer or mobile device. Unlike the radio, you can listen whenever you want.

Like web logs, i.e. blogs, the content presented is controlled by the website owner. A radio station has to produce content to cover every hour of the day the station is operational. With a podcast the owner may provide one or more podcasts a day, or in some cases only as desired by the owner.

The major difference between a podcast and a blog is the podcast is an audio file while a blog is made up of text and graphics.

#### **GENEALOGY PODCASTS**

The best known genealogy podcast is *Genealogy Gems Podcast* by Lisa Louise Cooke. She provides "folks who are researching their family history with nuggets of inspiration and innovation to help them get the most out of their research time". The *Genealogy Gems Podcast* can be received on computers or mobile devices. *Genealogy Gems Podcast* provides free access to some of the podcasts, however, the premium membership which is \$29.95 a year provides access to the entire Premium Podcast Archive for an entire year. Check it out at <http://lisalouisecooke.com>.

Another great podcast site is *The Genealogy Guys Podcast* by George G. Morgan and Drew Smith. Theirs is the longest running genealogy-related podcast in the world. They started back in September 2005. You can listen to all of their past podcasts. George and Drew will keep you up to date on everything genealogy. Check them out at <http://www.genealogyguys.com/>.

BBC Radio Four *Tracing Your Roots* has inspirational family histories and key genealogy advice for those researching records in the United Kingdom at <http://www.bbc.co.uk/podcasts/series/tyr>.

Shamele Jordon, a research lecturer for the PBS series *African American Lives*, hosts the free podcast website *Genealogy On Demand*. Her brief episodes on family history research and family reunion topics will get and keep you motivated for your own research. You can listen to her at <http://genealogyondemand.wordpress.com/>.

When you need a quick refresher course or just a kick-start for your research project, try listening to the professionals on a podcast.

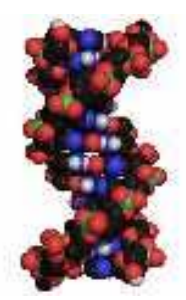

### A BIOLOGICAL "HIGH TECH" TOOL—DNA TESTING

The October 2009 edition of the *SKP Genies Newsletter* focused on DNA and Genealogy. This genealogy tool has expanded greatly since that time. For those who are considering or just beginning to use this research tool and want more information there is a great overview about DNA testing hosted by Geni.com <www.geni.com>. This multi-part series of articles which begins on  $\text{chttp://goo.gl/OclE2>}$  is designed to answer the most commonly-asked questions in non-technical terms.

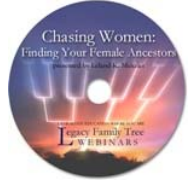

### WEBINARS - STUDY GENEALOGY TECHNIQUES FROM ANYWHERE

**By Carolyn H. Brown** [From the SKP Genies Newsletter Fall 2012]

For years genealogists have had to read how-to books, or attend genealogy society meetings, conferences or seminars, to learn how to do genealogy research or to advance their work.

As we enter the second decade of the 21<sup>st</sup> century we have yet another medium for learning about genealogy techniques. How-to books are still available and some have been digitized. Attending genealogy society meetings is still the best way to meet people in the local area who are interested in the hobby. Attending genealogy conferences and seminars is still a wonderful way to keep up-to-date with the changes taking place daily in the genealogy world. However, you now have another fantastic way to learn about everything genealogy—webinars.

#### **WHAT IS A WEBINAR?**

A webinar is a presentation, lecture, workshop or seminar that is transmitted over the Web. A key feature of a webinar is its interactive elements—the ability to give, receive and discuss information. Contrast this with a webcast, in which the data transmission is one way and does not allow interaction between the presenter and the audience.

You can attend a webinar by registering before the event to become a part of the audience. You must sign in to the website and be ready when the webinar starts. Many webinars are attended by people from around the world, and the servers can only handle a limited number of attendees, while others can handle a thousand or more attendees.

As you watch the webinar you can submit questions to the speaker either via text or voice. At the end of the webinar there is usually a question and answer session. What a great way to ask an expert for help with a problem you are having related to the seminar.

#### **ACCESSING PAST WEBINARS**

Most companies that produce webinars have developed a way for you to either click on a past webinar on their website and watch it immediately, or they offer DVDs sales of past webinars. The question and answer session is often retained as part of the webinar.

Another organization I belong to, the Bouse Genealogical Society, has chosen not to renew our magazine and journal subscriptions next year. Instead we will put our society's money into purchasing webinar DVDs. By doing this we are able to show a webinar at our meetings without hiring a speaker, and also allowing the webinars DVDs to be checked out by members who may have missed the meeting when the webinar was shown, or for our new members to use. This way we can always have a professional speaker at our meetings. After showing a webinar we will have a question and answer session where our members get involved. Check with genealogy societies you belong to and find out if they do or will do the same thing.

#### **FINDING WEBINARS**

There are many genealogy websites and companies hosting webinars featuring the best nationally recognized genealogy lecturers. Following are only a few of the better known websites for webinars.

Legacy Family Tree at <www.legacyfamilytree.com/Webinars.asp> offers all types of webinars, not just those teaching you how to use their product.

*Family Tree Maker* at <www.familytreemaker.com/Learn/Webinars> shows you how-to use *Family Treemaker* software.

*Ancestry* at <www.ancestry.com/cs/us/videos> demonstrates how to use/navigate their site plus much more.

*Roots Magic* at <www.rootsmagic.com/webinars/> teaches their software program.

On *Family Tree University* you can learn how to do genealogy right by taking their courses at <www.familytreeuniversity.com/?r=ftuppcg&gclid=CNiAjtfAjbECFaQaQgodBUGfWw>.

GeneaWebinars at <http://blog.geneawebinars.com/> professionals teach "How to do genealogy." ■

### OLD BOOKS GO "HIGH TECH"

#### **By Barbara A. H. Nuehring** [From the SKP Genies Newsletter Fall 2012]

Literally hundreds of thousands of books and manuscripts are periodically being digitized and posted to the Internet. Typically they are out-of-copyright books, but some current publications are made available by the author. You may find your ancestors appearing on the "pages" of these electronic books—a.k.a. eBooks. Even if your family is not specifically mentioned, you will still read marvelous descriptions about the people, places, events and

social environment that shaped your ancestors' lives. Three sites offering free eBooks of particular interest to genealogists are:

#### **FAMILY HISTORY BOOKS** http://books.familysearch.org

More than 40,000 digitized family histories, county and local histories, genealogy magazines, how-to books, gazetteers, medieval histories, and pedigrees from the holdings of major genealogy libraries can be accessed through this site.

#### **OPEN LIBRARY** http://openlibrary.org/

At the bottom of the home page do a search for genealogy and click the box SHOW ONLY EBOOKS. You'll get a list of more than 4,800 publications. To narrow the results, there is a panel along the right side where you can filter by author, subject, people, places, time periods or publisher.

#### **GOOGLE BOOKS** http://books.google.com/advanced\_book\_search

Although there isn't a specific genealogy category, you can search the entire collection using a relevant term (your surname, a geographical location) or a general term (genealogy, ancestor, "family history"). Not all books can be downloaded—so click on the filter options at the top of the page. "Full View" will allow you to read it on line or download it.

**TIP**: Whether you are using a *Nook®, Kindle®, iPad®, eReader®*, or any other type of eBook reader, be aware of the format required by your device. The format of the eBook you want to read may be device specific. There are programs available to convert an eBook from one format to others. Some are *Calibre* <http://calibreebook.com/about>, *Hamster* <http://hamster-free-ebook-converter.en.softonic.com/>, and *Auto Kindle eBook* Converter <http://download.cnet.com/Auto-Kindle-eBook-Converter/3000-10743\_4-10907625.html>. ■

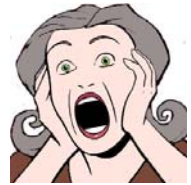

### UMLAUT, TILDE, CIRCUMFLEX, OMG!

**By Barbara A. H. Nuehring** [From the SKP Genies Newsletter Fall 2012]

Every European language has more letters than English which are formed by the addition of diacritical marks. Even some of the words we use in English require a diacritic symbol, such as the acute-E in exposé. Since letters with diacritical marks affect the meaning and pronunciation of words, you would certainly want to use them when recording your ancestors' names and locations. There is a tool for that. All genealogists have it on their computer. Just make use of the Windows' Character Map or Mac's Character Palette to enter the appropriate accented letter in any software program—including your lineage database.

In Windows, diacritical symbols are typed by holding the ALT key down and typing a sequence of four numbers on the numeric keypad. If you don't know or can't remember the sequence, use the handy application called Character Map (from the START menu, choose PROGRAMS > ACCESSORIES > SYSTEM TOOLS > CHARACTER MAP).

On Macintosh OS X, letters with diacritical accents are created by holding the OPTION key, depressing the character to which you wish to add an accent, and pressing the key designated for that accent. Or you can use Mac's Character Palette to find those special symbols (press COMMAND + OPTION + T).

I have put a shortcut icon on my quick launch bar for Windows' Character Map so it is always readily available. I'm sure Mac users have a way of doing something similar. The important thing is to record the European names as they are spelled in your ancestors' country, and the computer has a tool so you can.  $\Box$ 

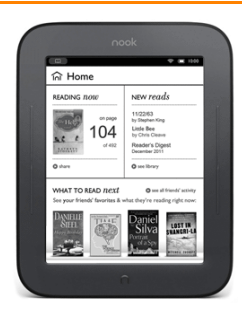

### **GENEALOGY IN THE CLOUD**

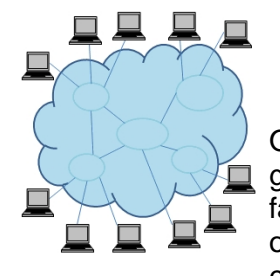

**By Carolyn H. Brown** [From the SKP Genies Newsletter Fall 2012]

Over the last five years "cloud computing" has expanded to the point where many genealogists are using it on a regular basis. Several companies have created online family tree software in hopes of replacing the genealogy programs we currently have on our computers. Some sites offer a limited amount of file storage space free, and then charge for larger file storage.

#### **CLOUD-BASED GENEALOGY PROGRAMS**

Cloud-based genealogy programs tout the fact you can access your tree from anywhere and share it with others. Most of these sites charge an annual fee, unlike genealogy programs on your computer which only charge for updates when they happen. On the other hand, cloud genealogy programs are automatically updated and the user does not have to do anything to initiate updates.

Today, most of the cloud programs do not have the extended functions of most computer-based genealogy programs. However, that is changing and one day they may function in a similar manner.

Caution: There is a serious downside to some of these programs. If you quit paying their subscription fee, you won't be able to access your database. So make sure you back up or make regular copies of the file on your computer.

Following are some of the cloud-based genealogy programs:

AGES ONLINE <www.ages-online.com> has annual subscription fees which range from \$39.95 to \$59.95. They provide video tutorials.

ANCESTRY <www.ancestry.com> allows you to build a family tree as part of their annual subscription cost of \$155.00 for access to US records, or \$299.00 for access to worldwide records.

FAMILY PURSUIT <www.familypursuit.com> is where you can contribute to a Wiki-based Community Family Tree, or you can build your own unique tree for an annual subscription cost of \$59.95.

GENI <www.geni.com> makes documents from the subscription genealogy websites Ancestry and GenealogyBank available to members through profile-based alerts. A basic membership is free, or you can access enhanced tools and products through their PLUS membership for \$4.95 per month or \$12.95 per month for the PRO package.

MYHERITAGE <www.myheritage.com> utilizes a proprietary "SmartMatching" technique for their "SuperSearch" system. A basic family tree of less than 250 people is free or pay a subscription fee for a larger family tree.

WERELATE <www.werelate.org> is the world's largest genealogy Wiki. This free site is sponsored by the Foundation for On-Line Genealogy in partnership with the Allen County Public Library in Fort Wayne, Indiana.

WIKITREE <www.wikitree.com> is a wiki-style tree-sharing site. Membership is by invitation. You can request one through the site.

#### **CLOUD FILE STORAGE AND DATA SHARING**

Cloud file storage and data sharing is a growing business. The sites which provide storage and data sharing make it easy for genealogists to make information available to multiple family members. Using these sites the user can set up a folder for each family and allow only select individuals to view and share data. There are many sites which are designed for backup storage only and will not be discussed here.

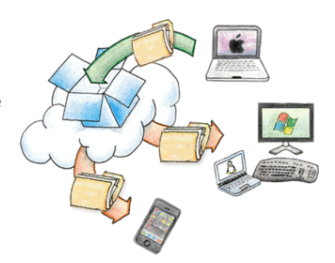

Following is a list of some of the file storage and sharing websites:

BACKUPGENIE <www.backupgenie.com> has monthly subscriptions ranging from \$5 to \$16. The site allows the user to synchronize specific files or folders across multiple computers.

DROPBOX <www.dropbox.com> is for online storage, and works with a computer or mobile phone. It is not

meant to be used to back up your computer. Others can access specific files through your public Dropbox folder. Storage for 2GB is free. Additions storage of 50GB can be purchased for \$9.99 per month.

JUST CLOUD <www.justcloud.com> is a major cloud storage and online backup provider. Basic storage is free or \$3.95 per month for unlimited storage. The site claims to provide file versioning, private file sharing, syncing across computers, complete automation and secure downloads.

MYPC BACKUP <www.mypcbackup.com> provides 100% automated backups, syncing across multiple computers, security and encryption for your files. The cost is \$3.95 per month for unlimited storage.

SUGARSYNC <www.sugarsync.com> enables users to choose any folder in which to sync their data, and to share or access this data.

ZIP CLOUD <www.zipcloud.com> provides file versioning, file sharing, automatic backup and file syncing techniques. Can be accessed from mobile devices. The cost is \$4.95 per month for 250GB of storage.

Although using the cloud for your "off site" backups is becoming popular, it does require a large amount of Internet throughput to transmit all the data and photos on your hard drives. So take into consideration the amount of data upload/download in your Internet service contract. You could use the entire allotment in one session. Therefore, back up only those personal files that you can't live without to the cloud.

For backing up your entire system, it seems best to purchase a 1TB or more external hard drive.  $\Box$ 

Abcd123an WAYZ987VZ USING UNIQUE PASSWORDS TO PROTECT YOUR ONI INF RESOURCES

#### **By Carolyn H. Brown** [From the SKP Genies Newsletter Fall 2012]

We have all heard of the many problems occurring in the Internet world with people getting their passwords stolen. I have taken Dick Eastman's advice and use different password codes for each site which requires me to login. It keeps my ID safer, but my mind can't always keep up with the many sites I visit.

Recently, I changed the access codes for most of these sites to something I *can* remember. I came up with the idea to use a four-letter word, e.g., *Abcd*–first letter in caps to make the password stronger, three numeric digits that mean something to me, followed by two alpha digits identifying the website, e.g., *an* for Ancestry.com. As an example: *Abcd123an* would be my password for Ancestry.com. Now no two passwords are the same, but all are easy to remember.

Note that the four-letter word I have chosen is one both my husband, Sid, and I can easily remember. Don't use a word that others who know you can possibly guess, i.e., your pet, city, state, street or anything of that nature. The three (or four) numeric digits should be easy to remember.

Using this method both of us can access the same websites with little problem. For our banking sites we have established another unique word using this method, however, the numeric digits are created by combining our ages. Each time one of us has a birthday we change the password for those accounts. For us the change is every six months, keeping those accounts more secure.  $\blacksquare$ 

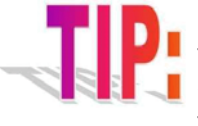

Get a Gmail account just for your genealogy. Use the FETCH option to fetch emails from all of the email addresses you have used in the past. That way, if you have ever changed your **EXECUTE:** email address and posted the old one on a forum, your will get all replies. Be sure to check this separate email account regularly.

If you are using Outlook Express, Windows Live Mail, or any other email program resident on your computer, they can be set up to access the new Gmail account. Windows Live Mail (like Outlook Express) downloads all of your Gmail accounts, and keeps the incoming messages in separate folders by account name.  $\Box$ 

### WILL TABLETS REPLACE COMPUTERS?

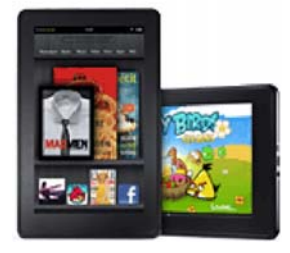

**By Carolyn H. Brown** [From the SKP Genies Newsletter Fall 2012]

The question, "Will tablets replace computers?" has come up in a couple of computer magazines lately, and the answer seems to be, "No, not completely." The other question is, "Why not?" Let's take a look at the two items and the reasons one would be used rather than the other.

#### **COMPUTERS COME IN THREE FLAVORS**

The most indispensable genealogy tool comes in three basic styles—desktop, laptop and netbook. Desktops are stationary, while laptops and netbooks can be taken wherever the user wants to take it. In the recent past most computers were of the desktop variety, however today laptops have a larger market share. Many of us have found a laptop is more conducive to RV living, while still having all the functionality we need.

In general, while laptops come with wireless Internet modems installed, most desktops don't; however, this is rapidly changing. Also, laptops have a video connector so you can easily connect a second monitor or a projector. If you want this capability in a desktop, a dual monitor board needs to be installed in the CPU. Using a wireless mouse and keyboard, the laptop can easily take the place of desktop models.

Both desktops and laptops can be used for all manner of projects, and can handle very large files well. Full packages of multi-functioning software can be installed, and those software programs can often interact with other similar or related programs.

The smaller netbook computers work best with a wireless mouse, keyboard and a second monitor. Functionally, they can handle most of what the larger desktop and laptops can. However, they don't have the memory and hard disk space of laptops, and many people find them hard to use because of their size.

#### **TABLETS ARE THE NEWEST HIGH TECH TOOLS**

Smart phones, iPods, iPads and Droid-based tablets fall into this category. For the sake of this article, all of these devices will be classified as tablets. Since e-reader devices do not have any function other than for reading books, they will not be discussed here.

All tablets can connect to the Internet, either directly using a 3G or 4G connection, or through WiFi. Tablets use Applications—commonly referred to as Apps—rather than computer programs. They are physically smaller than most laptops, and have a much smaller storage and memory capacity.

Therefore, many functions of the computer cannot be preformed with a tablet. Functions like: writing long documents; creating PowerPoint presentations; creating spreadsheet; graphics manipulation; and handling all of the bells and whistles of current genealogy programs still require a computer. It is even difficult to work with some websites on a tablet, such as Ancestry.

However, for some functions tablets are much easier to use. Tablets are great for reading a book, playing games, working with emails when the message is short, surfing the Internet, keeping a daily calendar, GPS usage, and note taking. The Apple iPad, with the right connection cord and a projector, can display PowerPoint presentations to a projector.

#### **THERE IS AN APP FOR THAT!**

For tablets there are more Apps available than there are programs for a computer. In general, Apps are individual parts of larger computer-based programs, and thus are much smaller than software programs. You may find multiple Apps for the same computer program and each may function differently. There are several Apps for using individual parts of Microsoft Office and other similar programs. Games are also a big part of the App usage on a tablet. The price of Apps varies from free to \$20. Free Apps usually come with some advertisements displayed for the App to be used, while Apps for-a-fee are usually ad-free.

There are also Apps for all major genealogy programs on iPhone, iPad and Android devices. There are so many they can not be listed here. As a *Legacy Family Tree* user, I have the App *Families* on my iPad. I was able to install *Families* and synchronize my iPad to my laptop and have all of my family data from *Legacy*

available on my iPad. Even if a genealogy program is not on your computer, there are Apps for building the file on your mobile device.

Some of the larger genealogy conference providers have created an App for conference attendees. I recently attended the SCGS (Southern California Genealogical Society) Jamboree in Burbank, California. SCGS had an App for attendees to download and view the syllabus before Jamboree, a full layout map of the facility, and a list of all classes with the capability to save your individual class selection to a daily calendar. With the App on a mobile device, the Jamboree attendee had all Jamboree information available, as well as a personalized calendar of events, at their fingertips. Awesome!

The ability to carry your personal genealogy file and copies of related books with you wherever you go, without paper copies, is a major advantage of a tablet.

#### **IN ANSWER TO THE QUESTION: "WILL TABLETS REPLACE COMPUTERS?"**

A tablet or mobile device is a great addition to the entire computer experience, but currently they won't replace the computer—they complement it.  $\square$ 

WHAT ARE **HP EPRINT & APPLE AIRPRINT?** 

**By Carolyn H. Brown** [From the SKP Genies Newsletter Fall 2012]

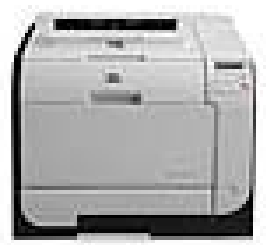

We have come a long way from the old dot matrix impact printers which used a printer ribbon like the ones we had back in the 1980s. They were followed by Ink Jet printers using liquid ink which are still in use today. Laser printers came out in the 1990s and provide us with dry toner printing. This is great for those of us living in the desert, since the cartridges don't dry out before they can be used.

It was not long ago that we could print wirelessly to printers which had modems in them. Now there is new technology called HP ePrint and Apple AirPrint. With this technology you can print from any mobile device directly to you own printer via an email from anywhere.

HP ePrint Enterprise delivers a simple, driverless printing experience with the flexibility to print from email or Apps. With the email option, simply send an email from your mobile device. Or you can use the HP ePrint service App to print from supported smartphones and tablets like BlackBerry, iPhone, iPad, or Android. Next, select the document you'd like to print and send it to the printer of your choice. You will get confirmation that your print job was received and is ready for release and collect your pages from the printer tray.

HP ePrint requires an Internet connection to the printer via a router. This feature works with any device having Internet access. It requires HP Web Services Account Registration. Print times may vary. Some HP LaserJets may require a firmware upgrade. For a list of supported documents, and image types, see <www.hp.com/go/eprintcenter>. And for additional solutions, see <www.hp.com/go/mobile-printing-solutions>.

HP ePrint-enabled printers are designed to support Google Cloud Print™ right out of the box, as long as the printer can be connected to a router. Now you can sync your mobile device to your Google account to print from Gmail™, Google Docs™, and more without the need for a PC connection. HP ePrint does not work with computers connected to MyFi devices since there is no router connection available.  $\Box$ 

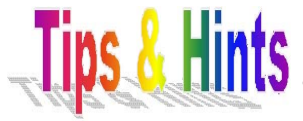

Revisit those websites you searched a year or so ago. Family Search, Ancestry, Fold3, and many other websites have been adding masses amount of information over the last year. There may be information out there waiting to be found by you.

When you are saving documents from Ancestry are you using the option to print the source with the document? Everything you need to fully cite your source is on the source page.

When you can't find what you are looking for on an ancestor in Ancestry are you also looking for the same information in Family Search? Though some information you may be looking for is on both websites, there is a lot that is different. **■** 

### **GENEALOGY BLOGS**

#### **By Carolyn H. Brown**

[From the SKP Genies Newsletter Fall 2012]

Outstanding genealogy research learning opportunities are on web logs or "blogs". A blog is a journal which is frequently updated and intended for public consumption. People write on almost every topic imaginable in their personal blog—his or her personal life, social views, hobbies, or political opinions. Postings are displayed in reverse chronological order, and most blogs allow readers to leave comments which may attest, augment, refute or debate the statement made by the blogger. For genealogists, blogs are a dynamic means for learning about unique resources, viewing others' family histories, and staying up-to-date on genealogy societies' activities.

### **EASTMAN'S ONLINE GENEALOGY NEWSLETTER**

The most prominent of the genealogy blogs is Dick Eastman's Online Genealogy Newsletter (EOGN).

Dick, a geeky genie, keeps us updated on what is happening in the genealogy world and on the latest changes in the computer world as they affect genealogy or personal computing. You can follow Dick several ways—a daily email, on his website, Facebook or Twitter via your computer or mobile device.

EOGN Standard Edition is free, however Dick does present many in-depth articles, which are available in his "Plus Edition". The "Plus Edition" is available in three month blocks for \$5.95, or annually for \$19.95. Dick has posted several articles on how to build your own blog. His site is located at <http://blog.eogn.com>.

### **DEAR MYRTLE BLOG**

Dear Myrtle is a nom de plume for Pat Richley-Erickson. Her blog focuses on beginning genealogy topics. However, she often references more advanced topics with site links. She provides the current month's list of genealogy webinars across a wide range of websites. You can visit Dear Myrtle at <http://blog.dearmyrtle.com>.

### **FINDING GENEALOGY-RELATED BLOGS**

New blogs relating to genealogy are popping up all the time. Genealogy Blog Roll at <www.geneabloggers.com> has 2,500 genealogy and family history-related blogs to choose from. And of course, Cyndi's List has a section on genealogy blogs at <www.cyndislist.com/blogs/>.

Google has a search engine that only searches blogs at <http://blogsearch.com/>. This service is a great way to access current information on almost any subject of interest to you. The Google Blog Search engine is designed to access the most recent articles in a blog pertaining to the search word used. Most of the results point to blog articles published in the past few days. The Google Blog Search pages can be sorted by relevance—how closely they relate to the search word(s) you specify—or by date.

### **BLOGS—A GENEALOGIST'S GOLD MINE**

I went down the list of blogs on the Genealogy Blog Roll website and clicked on Steve Birkhouser's blog "45 Minute Genealogist". It contained the story of his family, with copies of important documents. One document which caught my eye was from a German parish register with the translation in English. There were also pages of photographs of family members including their individual stories. This is an excellent blog to use as an example for building your own blog.  $\blacksquare$ 

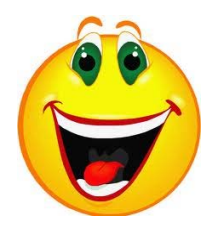

The spelling of your European ancestor's name bears no relationship to its current spelling or pronunciation.

You learned that Great Aunt Matilda's executor just sold her life's collection of family genealogical materials to a flea market dealer "somewhere in New York City".

Copies of old newspapers have holes which occur only on last names.  $\Box$ 

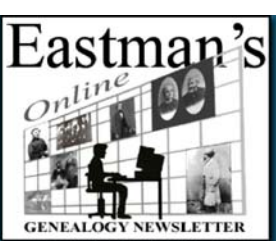

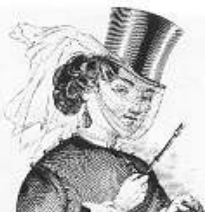

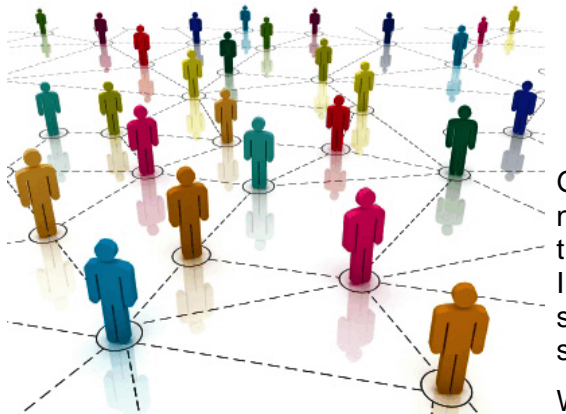

### A "HIGH TECH" TOOL: SOCIAL NETWORKING

**By Barbara A. H. Nuehring** [From the SKP Genies Newsletter Fall 2012]

Genealogists have been networking for generations. It is nothing new to us. In the past we wrote letters and made telephone calls. In the last couple of decades we have added the resources of the Internet to find distant cousins and genealogists interested in the same family lines. Now in the  $21<sup>st</sup>$  century we have social networking services.

What we refer to as "social networking" is an online service or site with the objective to connect people who have the same interests

(i.e., travel, photography, books) or backgrounds (i.e., school/ university alumni, military units). Users interact over the web or via mobile device apps to share ideas, opinions, activities, events, and photos within their individual networks. Social networks began as channels of communication within institutions and corporations and have grown into a worldwide phenomenon. I have read that just seven years ago only 8% of adult Internet users belonged to a social networking site, but the number had grown to 65% by last year!

The number of social network sites is amazing. A list of them including a description of the focus and a hot-link to the site is at <http://en.wikipedia.org/wiki/List\_of\_social\_networking\_websites>. Of course, there is Geni <www.geni.com> whose objective is to build large shared family trees by combining the research of the users.

#### **THE BIG TWO SOCIAL NETWORKING SERVICES**

Facebook, launched in February 2004, is one of the most popular social networks with well over 900 million active users around the world. Facebook requires a user's name to be accessible to the public, but users can control who sees other information they have shared, as well as who can find them in searches. After registering users create a personal profile and add other users as "friends" which can be categorized by relationship or interest (such as "Family & Close Friends" or "Genealogy Researchers"). For guidance through the maze that is Facebook these websites may be helpful:

The Facebook Guide Book http://mashable.com/guidebook/facebook/

A Facebook for Genealogists Cheat Sheet http://hidefgen.com/facebook-genealogists-cheat-sheet/

Uses for Facebook in Genealogy: http://cyndislist.blogspot.com/2010/04/uses-for-facebook-in-genealogy.html

Dear Myrtle: Genealogy on Facebook? You betcha! http://blog.dearmyrtle.com/2011/09/genealogy-on-facebook-you-betcha.html

Seven Genealogy Facebook Apps www.familytreemagazine.com/article/7-genealogy-facebook-apps

Twitter, a "micro-blogging" service, enables users to exchange text-based messages of up to 140 characters. Unregistered users can read "tweets," but only registered users can post "tweets." A user may subscribe and follow another user's "tweets" thus becoming a "tweep." These websites will help you to get "tweeting":

The Twitter Guide Book http://mashable.com/guidebook/twitter/

Ten Ways to Use Twitter for Genealogy http://blog.familytreemagazine.com/insider/2009/06/10/10WaysToUseTwitterForGenealogy.aspx

Ways to Use Twitter for Genealogy https://familysearch.org/techtips/2011/02/ways-to-use-twitter-for-genealogy

#### **TRAVEL SAFE ON THE NETWORK**

Facebook, Twitter and some of the other social network services may be good tools for advancing your genealogy research. Just be aware that there are some built-in risks. What is posted can be read by the public unless you employ strict security measures, which may defeat the whole purpose of reaching out to find family and friends. *Socializing Securely: Using Social Networking Services*, a publication from an agency within the Department of Homeland Security, provides good guidance. It can be downloaded free from <www.us-cert.gov/reading\_room/safe\_social\_networking.pdf>.

### FALL BRINGS THOUGHTS OF THANKSGIVING

**By Barbara A. H. Nuehring** [From the SKP Genies Newsletter Fall 2012]

The very first Thanksgiving in the New World was at the Plymouth Colony celebrating the Pilgrims' first successful harvest. WRONG! Surely the Vikings had a thanksgiving feast of local game after they braved the north Atlantic and landed in Newfoundland. Plus there are several documented instances of thanksgiving celebrations prior to November 1621.

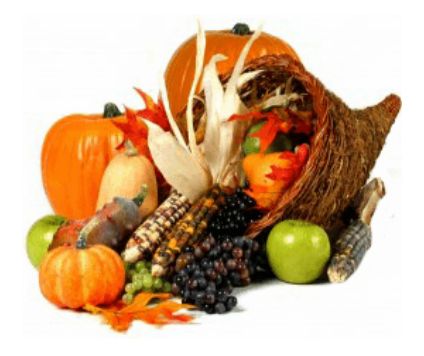

In 1565 Spanish explorer, Pedro Menéndez de Avilé, invited the local Timucua tribe to a feast of thanksgiving for his crew's safe arrival in St. Augustine, Florida.

In 1589 Don Juan de Oñate leading a 400-person expedition of soldiers, families and servants gave thanks for reaching the banks of the Rio Grande. They "built a great bonfire and roasted meat and fish, and then sat down to a repast the like of which we had never enjoyed before."

Upon arrival at the James River in 1619, 38 colonists proclaimed "...the day of our ships arrival...shall be yearly and perpetually kept holy as a day of thanksgiving....".

Thanksgiving in the USA has been officially observed on various dates since 1676 when the town council of Charlestown, Massachusetts, "set apart the 29<sup>th</sup> day of this instant June, as a day of Solemn Thanksgiving." Presidents Washington and Madison proclaimed days of thanksgiving for victories of the Revolutionary War and the War of 1812. However, it was President Lincoln in 1863 who made it a recurring national holiday on a specific day. He did it to foster a sense of American unity between the states.

Thanksgiving was celebrated every year on the last Thursday of November until 1939 when President Roosevelt moved the holiday up a week in an attempt to encourage retail sales during the Great Depression. In 1941 it became law—the national holiday was to be the fourth (not the last) Thursday in November.

Throughout history there have been varied reasons our ancestors gave thanks—safe arrival after a long journey, a bountiful harvest, good health, surviving brutal weather, and triumph over adversity. Actually no different than what we can be thankful for in 2012.

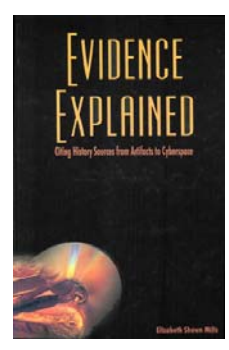

### PUBLICATIONS ABOUT CITING INTERNET SOURCES

It is just as important to cite your sources when the information is from an Internet site or in an email message as it is when the data was obtained from an original record, a hard-copy publication, or a microfilm/fiche. There are two outstanding publications that will help you cite electronic sources. They Are:

Mills, Elizabeth Shown. *Evidence Explained: Citing History Sources from Artifacts to Cyberspace*, Baltimore, MD: Genealogical Publishing Co., 2007

Mills, Elizabeth Shown. *Quicksheet Citing Online Historical Resources* Baltimore, MD: Genealogical Publishing Co., 2007

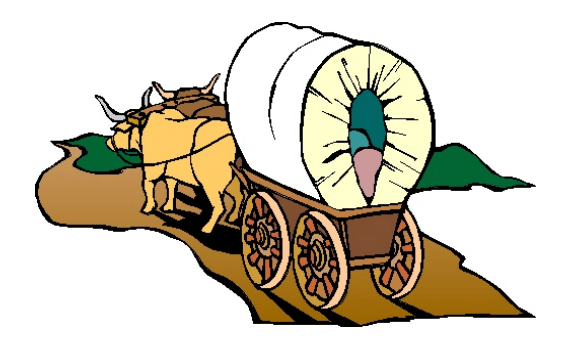

# GREAT JOURNEYS INTO THE PAST

### **ADVENTURES OF A NEWBIE**

**By Denise Laurion Gray** [From the SKP Genies Newsletter Fall 2012]

After our exciting foray into genealogy at the 2011 SKP Genies Magic Rally in Salt Lake City, it took us several months before we started researching again. We moved to Breckenridge, Colorado, for the winter (we are the real snowbirds, going to the snow instead of away from it!). We happily found a Family History Center located in Frisco, Colorado, just five miles away. The library is small with only two vintage computers. The volunteer is a pleasant woman who assisted us as much as she could.

The Center is open limited hours, so our research has been curtailed. On our first visit, we discovered that one of the vintage computers was not working. Bob plugged a cable back in, and voilà, they had two working computers! The volunteer also told us that they did not have a subscription to Ancestry. So being a curious creature, I clicked on the icon and found that, much to the volunteer's amazement, they do have access!

Being able to search <www.Ancestry.com> and <www.FamilySearch.org> provided information for five earlier generations in my mother's family. I was also able to find others who were searching for information on my 2<sup>nd</sup> great-grandmother. That was exciting.

One drawback was that as "newbie's" we had not purchased a genealogy computer program. We were giving Legacy a test drive, but the free version only allows three generations. After being frugally stubborn, we finally broke down and purchased the full version. Why ever did we wait so long—especially since the full version was on sale for \$19.95?

Having been so excited about looking into the past, I had forgotten there are living descendants! My family is not close, so other than Christmas cards with valuable family letters, we rarely communicate during the year. Thus, instead of just sending a Christmas letter the end of last year, I also sent requests for information from family members. One cousin immediately responded, stating that her step-mother had done some research, and she is sending me the information. Hopefully my other cousins will respond, so I can build the family tree both down and up the line.

Another cousin sent a copy of some research which another, now deceased, family member had completed. This gives me a place to start, and I am now on the hunt for documentation to verify the information he had discovered.

Ah, but another opportunity presented itself! Facebook. I have been on Facebook for several years, and have slowly been "friending" family members. An excellent way to do this is to friend a family member, then search their friends, possibly finding additional family members. Continue to do this as far as the information will lead you. On Facebook, many people identify their date of birth, education, town where they live, spouse, children, and other information that may be added to your research. Snatching pictures is also simple. Just right click on a picture, click on COPY, and place it in your MY PICTURES file. The picture is now yours!

One individual I found is a second cousin who lives close to us when we are in Colorado. I see a family meeting in our near future!

So whenever we find time to focus on our family history research we find more and more information with more trails to follow. What an adventure! We are attending the SKP Genies Magic in the "Show Me" State and will have access to all those documents just waiting for us in the Midwest Genealogy Center and the NARA Central Plains Regional Facility. ■

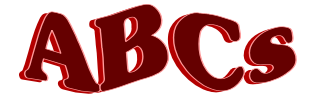

### THE A-B-Cs OF GENEALOGY

**by Carolyn H. Brown for Maryalice Gordon** [From Oct-Nov-Dec 2009 SKP Genies Newsletter]

### **U - V - W - X - Y- Z**

I is for **UNKNOWN**. All of us genealogists have those ancestors in our genealogy labeled "unknown". It is up to us to keep searching. If you can't go backwards, it is time to go sideways and research the siblings of your ancestor more thoroughly.

**V** is for VISIT. Many of us use the Internet for all of our data. Occasionally we will contact other members of our family, but are you visiting those libraries and courthouses which house the original documents, or facsimiles of those documents? If not, you are missing half the fun of the search.

**W** is for WELCOME. Too often I have worked with family researchers who don't want to share any of the information they have gathered with anyone else. It is time for those of you who are holding your data close to your chest to welcome others who are researching the same families you are. You will be amazed at how much more you can gain if you work together.

X is for XEROX. Too many of us try to hand write a copy of the records we find. STOP! Get a copy of the **Xelocument.** You would be amazed to find what you have copied is wrong due to a misunderstanding of the handwriting on the original document. With a copy of the original you can review the document years later and you just may see it in a different light, based on what you have learned over the years.

Y is for You. It is up to you as the researcher to gather as much information as you can on your family. But it<br>It is also up to you to make sure you are checking the original source. We get lots of information from the Internet, but is it true?

**Z** is for Aunt ZELDA. Contact your aunts and uncles. You will be amazed at the stories Aunt Zelda can tell about the family. She will also have photos and documents you can't get copies of anywhere else.  $\square$ 

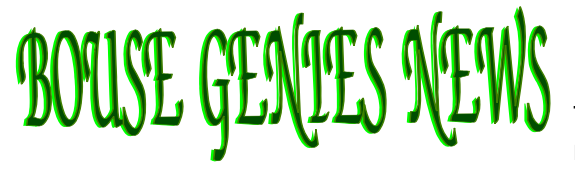

### **NEW MEETING DAY STRUCTURE**

The first meeting was held September 21, 2012 with the new meeting structure. We had four members in attendance. The webinar was very good and we had a chance to discuss the issues

presented in the webinar. In May we received several boxes of genealogy related materials which will be offered free to our members. Carol also donated more materials. We will decide which will be placed in the library and which will be available to members. Items not claimed by members will be offered free to attendees of the Seminar in Parker. At the 5 October meeting Carol will present the two classes she is giving at the Prescott workshop. They are: *The Elusive Ladies* and *Finding Genealogy Gems in Military Records*. We hope you can join us.

### **2102 NAGS WORKSHOP IN PRESCOTT, ARIZONA ON OCTOBER 20**

A group of us will car pool to the workshop in Prescott. A copy of the registration form was sent via the Yahoo Group. The cost is \$10 including lunch, if paid by 15 October 2012. After that the cost is \$15. If you need a ride please contact us at <BouseGenies@gmail.com>.

### **2012 GENEALOGY TECHNOLOGY SEMINAR**

Plans have been finalized for the 2012 Genealogy Technology Seminar to be held at the Blue Water Casino in Parker on 7 December 2012. As you have heard by now, Geoff is moving to Idaho to open a new office of Legacy Family Tree Development. He is scheduled to move in to his new home on the weekend of 7

December. We have tried to work with him to change the date of our seminar in Parker by one week and that effort did not materialize. There will be **no change** to the original date for the seminar.

Geoff Rasmussen will again be our speaker with four new topics.

#### *Geoff's topics are:*

- 1) Googling Around with Google: Alerts, iGoogle, Calendar, Reader and more
- 2) Legacy Tips and Tricks: Something for Everyone
- 3) Genealogy on the Go: CDs, thumb drives, GEN Viewer, and the Families App
- 4) Message Boards, Mailing Lists, Blogs, and other Social Media for Genealogists

Please pass the news around to all of your friends and family and see if we can't get more people out to our seminar in Parker this year.

The cutoff date for pre-registration member rate of \$35 for the seminar will be 16 November 2012. All registrations received after that date will be \$40 for members. Get your registration in early.  $\Box$ 

## From the Editor's Desk

#### **By Carolyn H. Brown**

Have you attended a genealogy conference or seminar this year? Did you find a new genealogical society to visit in your travels? We are trying to help expand your education with our newsletters, but we can't cover everything related to genealogy. You will be missing out on some great ideas that may be new to you and expand your

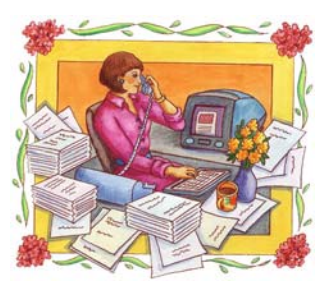

research if you don't get out and attend those functions being presented by local genealogical societies. There is a lot going on this fall and winter in the southern states. Don't just sit at home or in the RV and work the Internet. Plan now for your next big genealogy learning experience. We have a great list to help you get started in our "What's Happening" column.

Many of you have some great stories about your experiences researching. How did you break down a brick wall? Did something happen to you that produced an Ah! Ha! moment in your research you would be willing to share? We would love to read about your experience. Inquiring minds want to know. © So please consider sending your story for the "Great Journeys into the Past" feature. And naturally I would very much like to have articles or items of interest for any and all of the coming issues.

**Jan-Feb-Mar 2013:** *Genealogy Tools: Old School*. Looking for articles on traditional tools you use in your research such as: date and relationship calculations; genealogy societies' publications; advantages of attending conferences/seminars/ courses/workshops; helpful reference books; dictionaries; almanacs; interviewing techniques; interlibrary loan. (Deadline is 1 December 2012.)

The themes for the next four issues will focus on the steps for leaving your legacy for future generations by sharing your family history.

**Apr-May-Jun 2013:** *Putting Meat on the Bones*. Looking for articles on sources you use to find more than just names, dates, and places, such as: manuscripts; county histories: genealogical journals; history magazines; church histories and minute books; business and plantation descriptions; newspapers; encyclopedias. (Deadline is 1 March 2013.)

Input for the *Bouse Genies Newsletter* is accepted at any time day or night. Just email it to me as an attachment in any word processing format or in the body of the message to <GenieCarol@gmail.com>. If you want to snail-mail it to me in hard copy, my address is on the last page.  $\blacksquare$ 

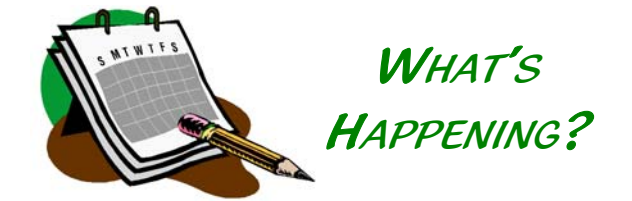

October is Family History Month and there are great learning opportunities during the month and the rest of the year, too.

#### **Iowa State Genealogy Society**

*Soldiers, Sailors and Federal Employees: Discovering Your Ancestor in Military and Federal Records* 12–13 October in Johnston, Iowa Info at: www.iowagenealogy.org/events/igs-fall-conference-preview

#### **Northern Arizona Genealogical Society**

2012 Workshop 20 October in Prescott, Arizona Info at: http://nags.weebly.com

#### **Illinois State Genealogical Society**

2012 Fall Conference 19–20 October in Rockford, Illinois Info at: www.ilgensoc.org/cpage.php?pt=251

#### **Arkansas Genealogical Society**

26–27 October in North Little Rock, Arkansas Info at: www.agsgenealogy.org/events

#### **Texas State Genealogy Society**

*Saddlebags to Social Networking: Following Ancestors Through History* 1–3 November in Fort Worth, Texas Info at: www.txsgs.org/Conference/conference.html

#### **Houston Genealogical Forum**

Free Seminar: *All Things German* 3 November in Houston, Texas Info at: www.hgftx.org/Data-4afw4/Document-Library/-42675292.pdf

#### **Florida State Genealogy Society**

*The Best of Times: Genealogy + Technology* 8–10 November 8-10 in Deerfield Beach, Florida Info at: www.flsgs.org/aem.php?eid=1

#### **Genealogy Technology Seminar** 7 December in Parker, Arizona Info at:

http://bousegenies.weebly.com/2012-conference.html

#### **Arizona Family History Expo 2013**

18–19 January in Mesa, Arizona Info at: www.familyhistoryexpos.com

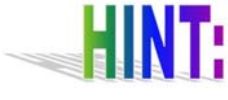

High tech tools for genealogists are expanding exponentially. The ones we covered in this edition are just a

small sampling of what is available today, and will be a microscopic sampling of the tools we'll have in the coming years.

Many of the past editions of the *Bouse Genies Newsletter* include articles about high tech tools. In addition to the regular features of "From the Computer Desk" and "Web Bits & Bytes" many articles provide Internet sites with source documents and/or further information. Plus there have been a few editions in which the theme predominantly featured high tech tools:

Online Research - March/April 2008 Maps - July/August/September 2011 Old Photos - January/February/March 2012

If there is a high tech tool that you use frequently and successfully that is not mentioned in this edition of the Bouse Genies Newsletter, consider sharing your experience on our Yahoo Group at: http://groups.yahoo.com/group/BouseGenies.

### **BOUSE GENIES 2012-3 MEETING SCHEDULE**

All meetings are held in the Bouse Community Building from 9:30 AM -2 PM unless otherwise specified.

> 5 & 19 October 2, 16, & 30 November 7 (Seminar - Parker) & 14 December 4 & 18 January 1 & 15 February 1, 15 & 29 March 12 & 26 April 10 & 24 May

#### **Current BGS Officers:**

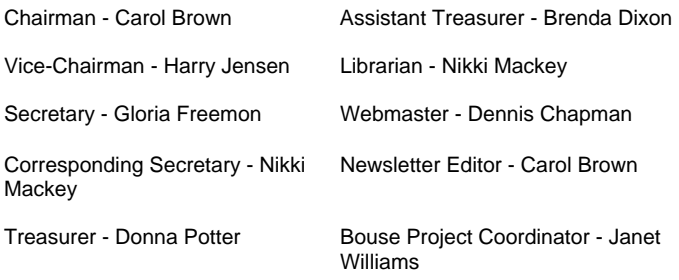